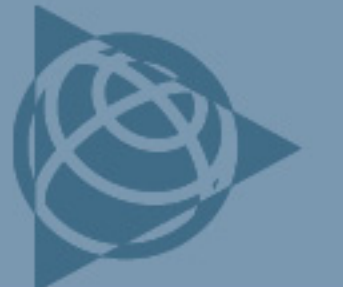

**AGRICULTURE SUPPORT NOTE** 

5 October 2010 **Trimble Reseller/Employee Confidential**

# **Field-IQ Crop Input Control System: For Sprayers and Spreaders**

This document describes the Trimble® Field-IQ<sup>™</sup> crop input control system for sprayers and spreaders.

#### **Cabling**

The figure below is an example of the Field-IQ cabling. For a specific cabling diagram, refer to the particular platform installation instructions or the display cabling guide.

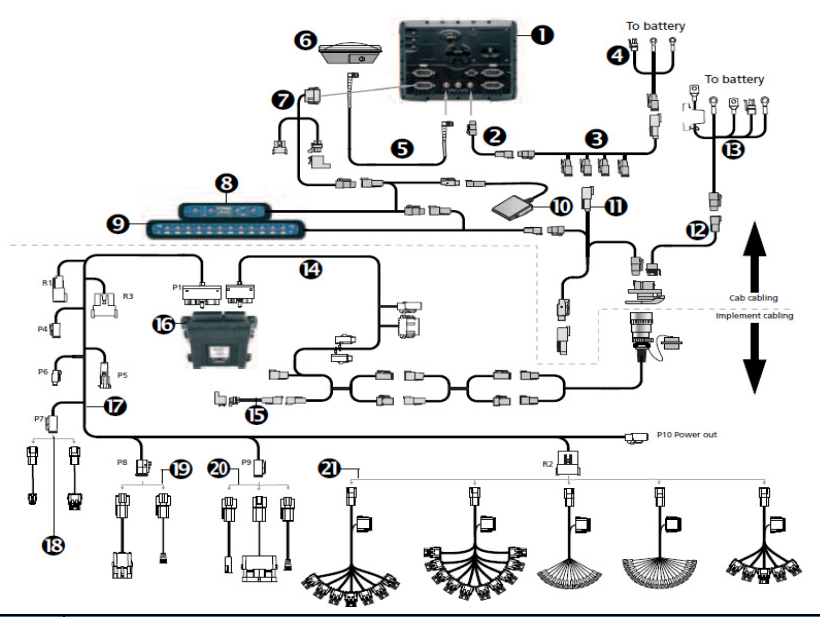

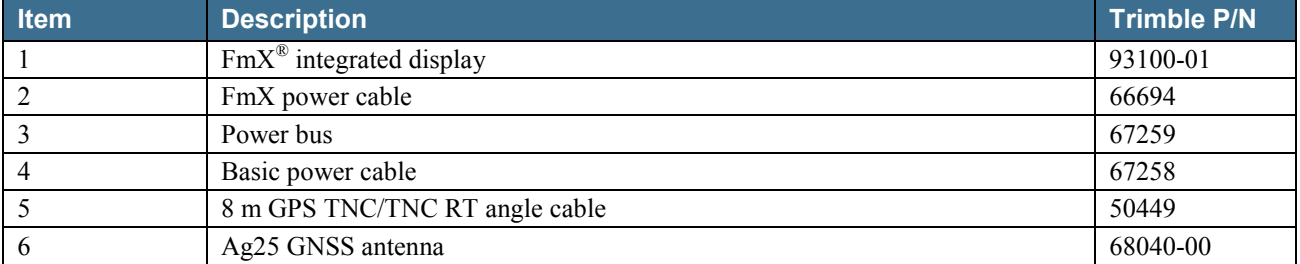

**This document is for informational purposes only and is not a legally binding agreement or offer. Trimble makes no warranties and assumes no obligations or liabilities hereunder.**

**Trimble Navigation Limited, Agriculture Division, 10355 Westmoor Drive, Suite #100, Westminster, CO 80021, USA**

© 2010, Trimble Navigation Limited. All rights reserved. Trimble, the Globe & Triangle logo, EZ-Boom, and FmX are trademarks of Trimble Navigation Limited, registered in the United States and in other countries. Field-IQ is a trademark of Trimble Navigation<br>Limited. All other trademarks are the property of their respective owners.

**S**:Trimble.

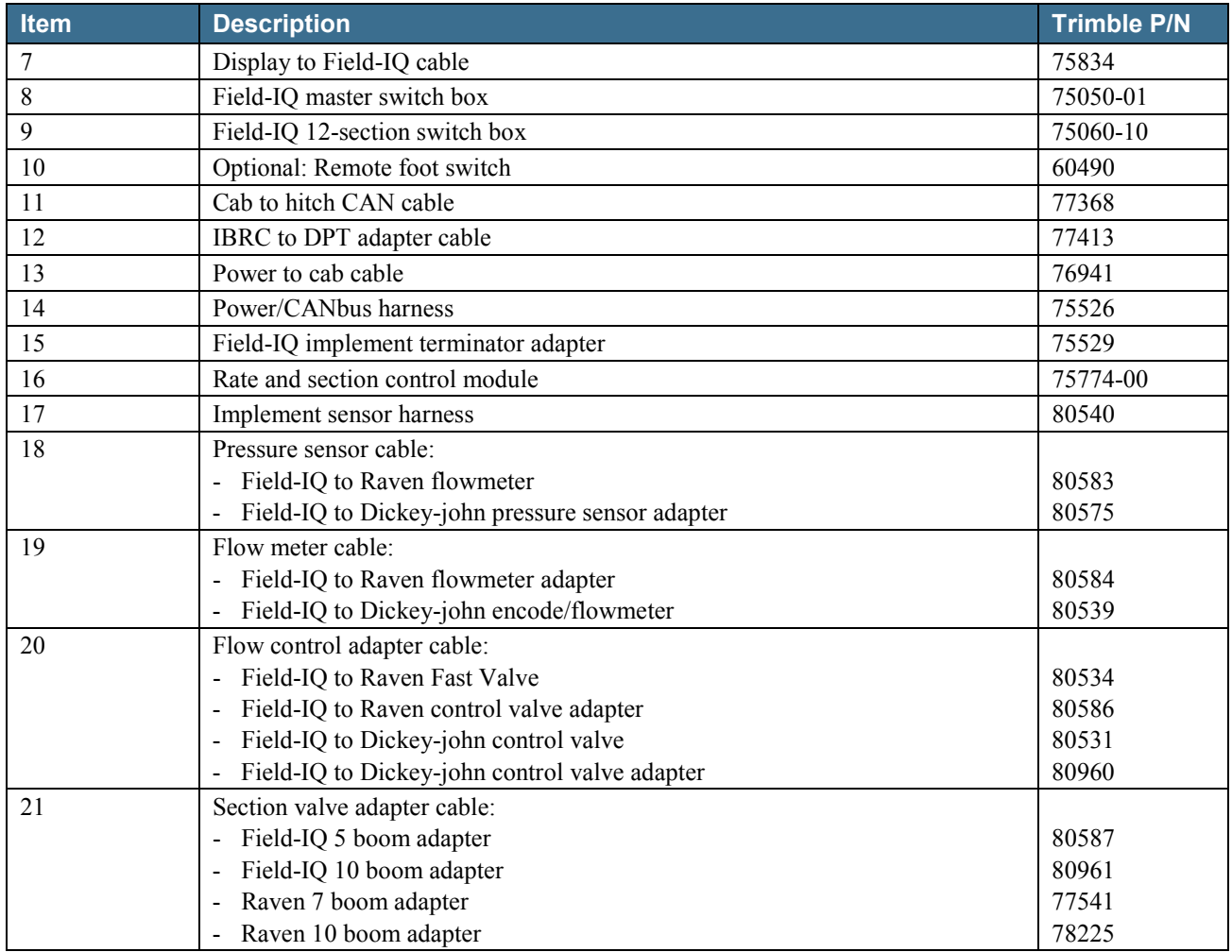

## **Definitions**

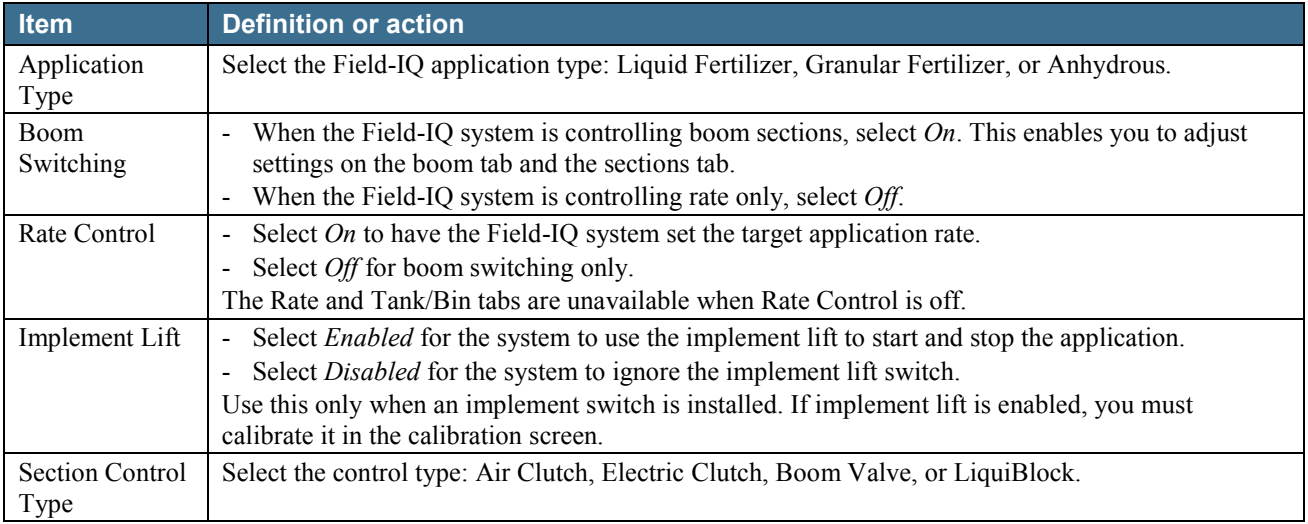

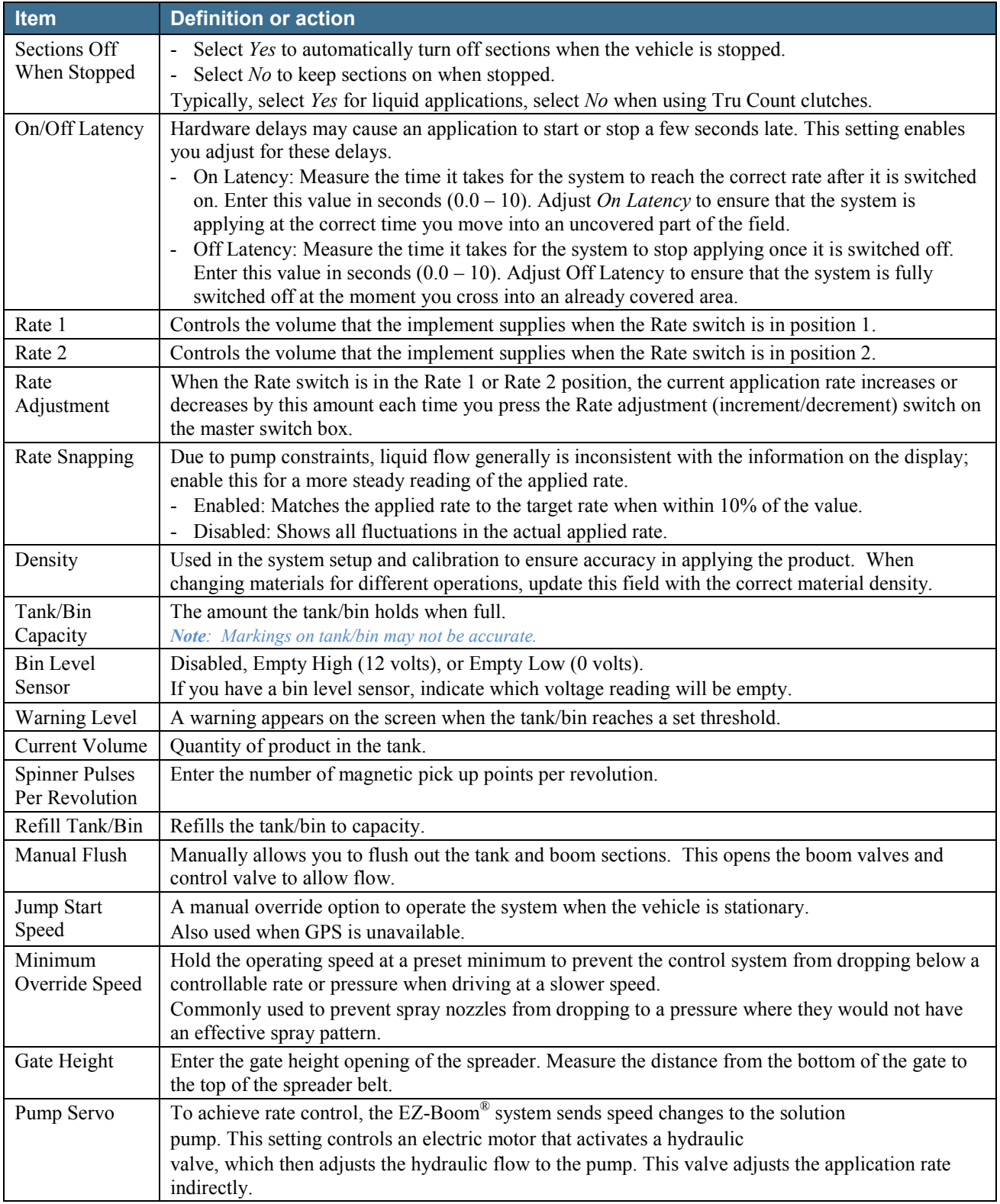

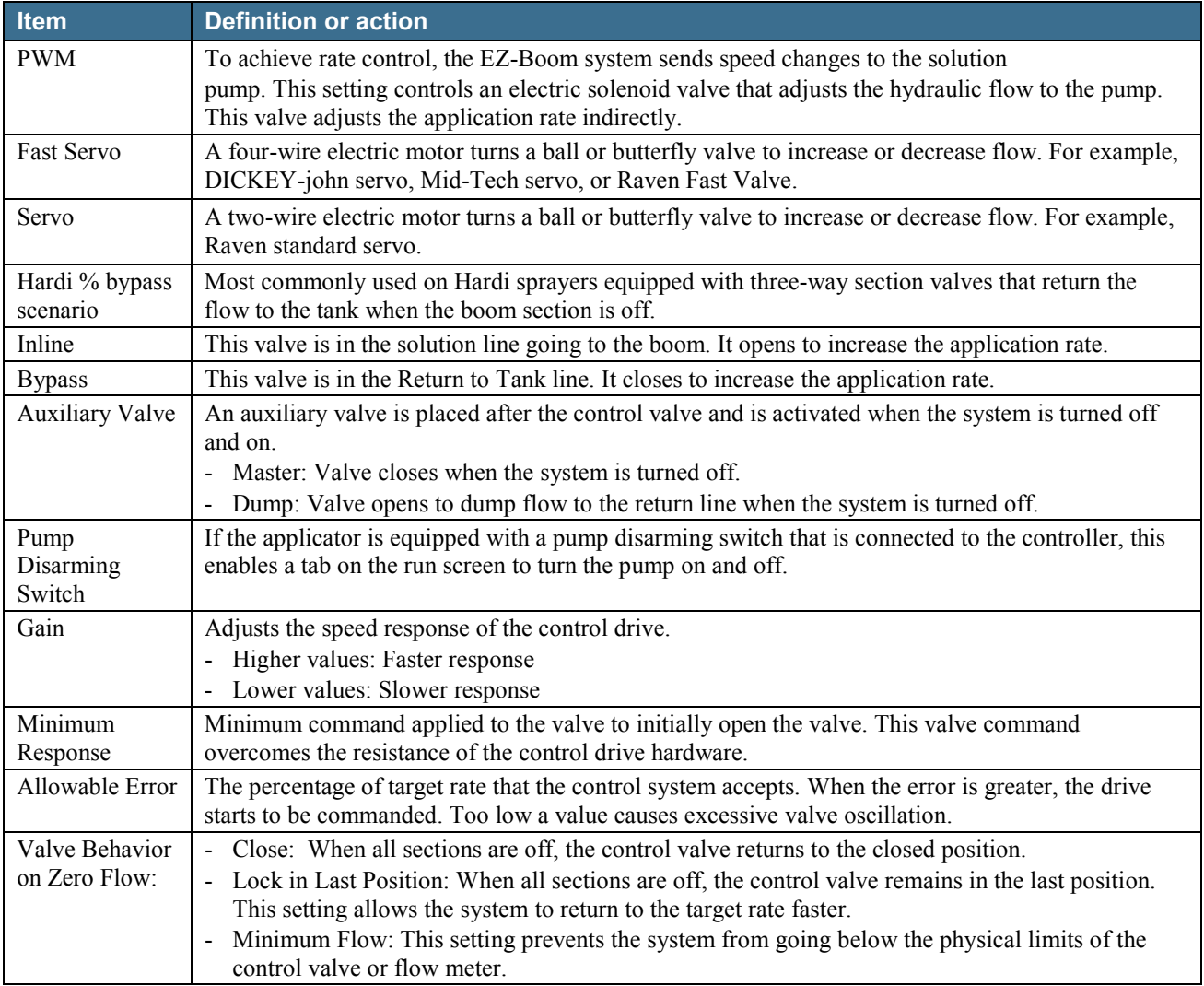

## **Calibration**

This section describes how to calibrate the Field-IQ control valve.

- 1. Enter the correct valve type and flow meter constant into the system, select the values for Gain, Allowable Error, and Minimum Response and enter them in the appropriate valve calibration area. See the following list of [Supported platforms.](#page-4-0)
- 2. In the Field-IQ diagnostics screen, do the following:
	- a. Set the target speed.
	- b. Select *Rate 1* or *Rate 2* on the Field-IQ master switchbox.
	- c. Touch each of the section tabs to enable the boom sections.
	- d. Turn on the master switch.

The sprayer begins applying material at the selected speed and rate.

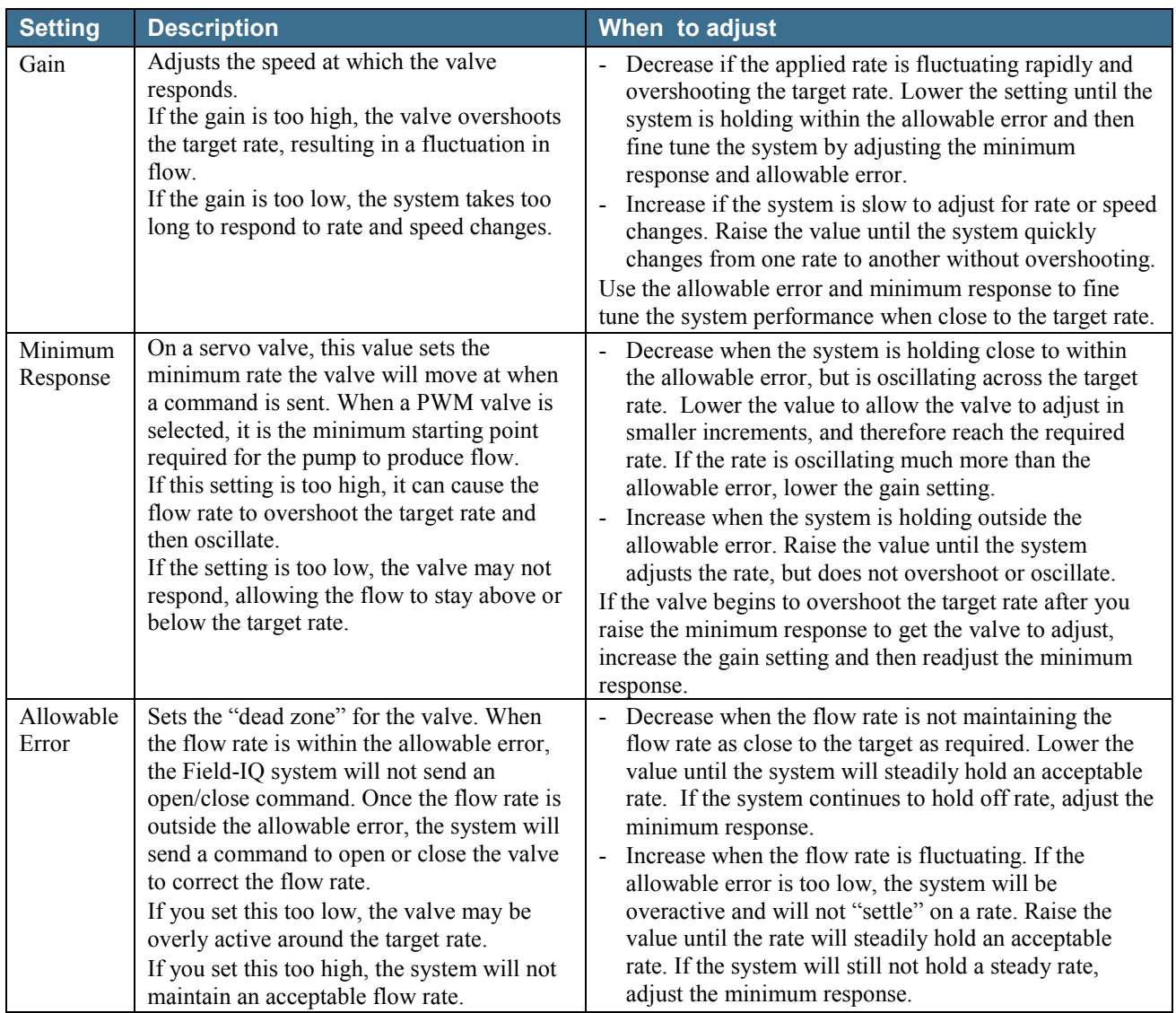

Change rates and speeds to determine the performance of the system. If the system does not perform satisfactorily, use the following settings to tune it.

### <span id="page-4-0"></span>**Supported platforms**

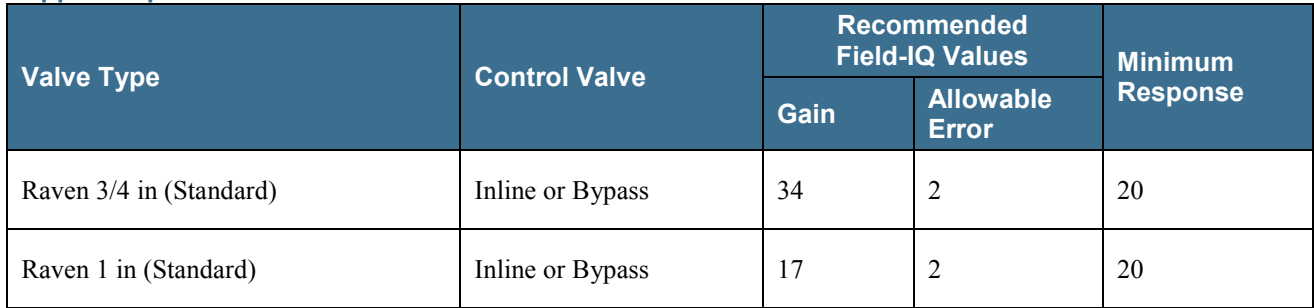

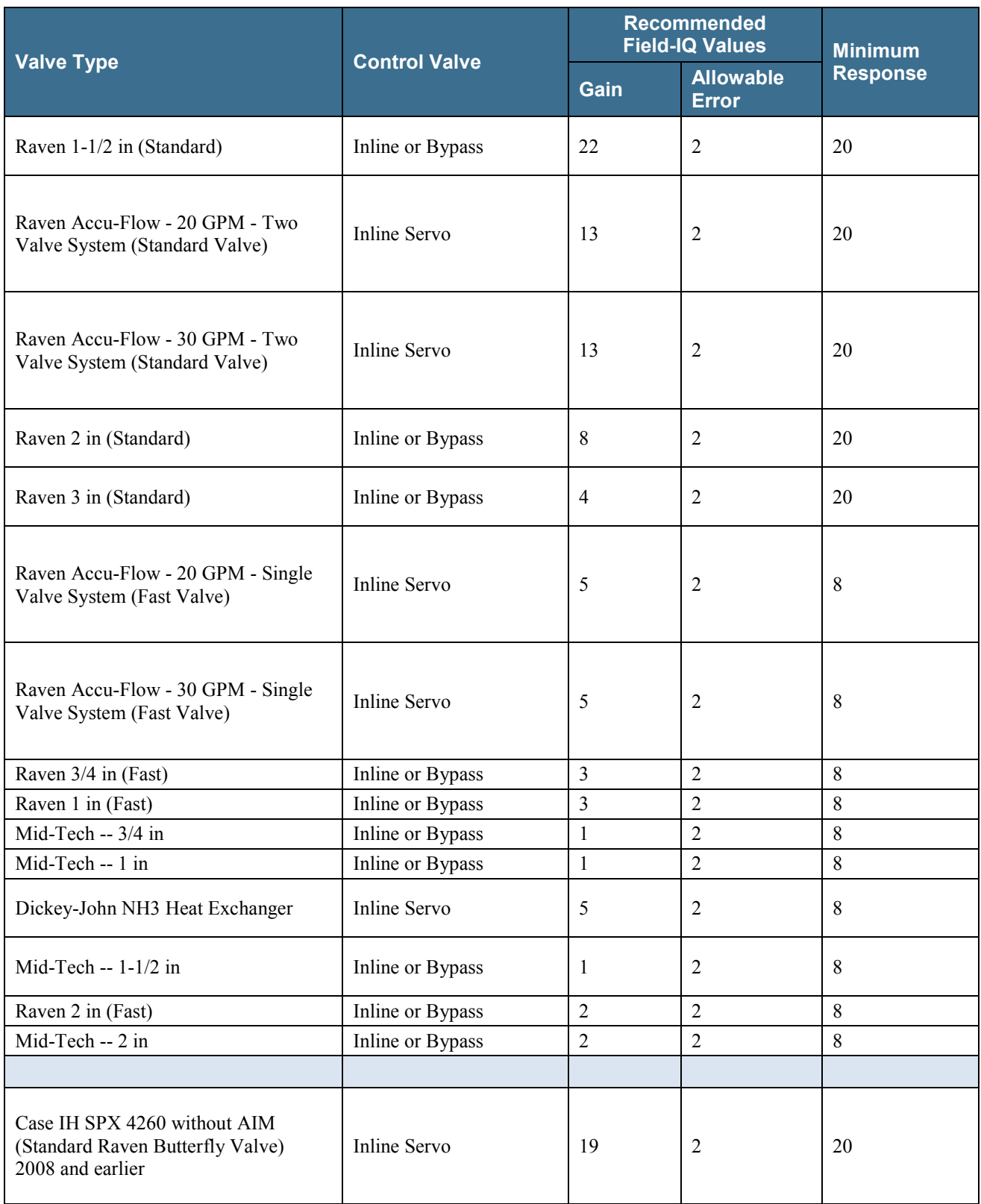

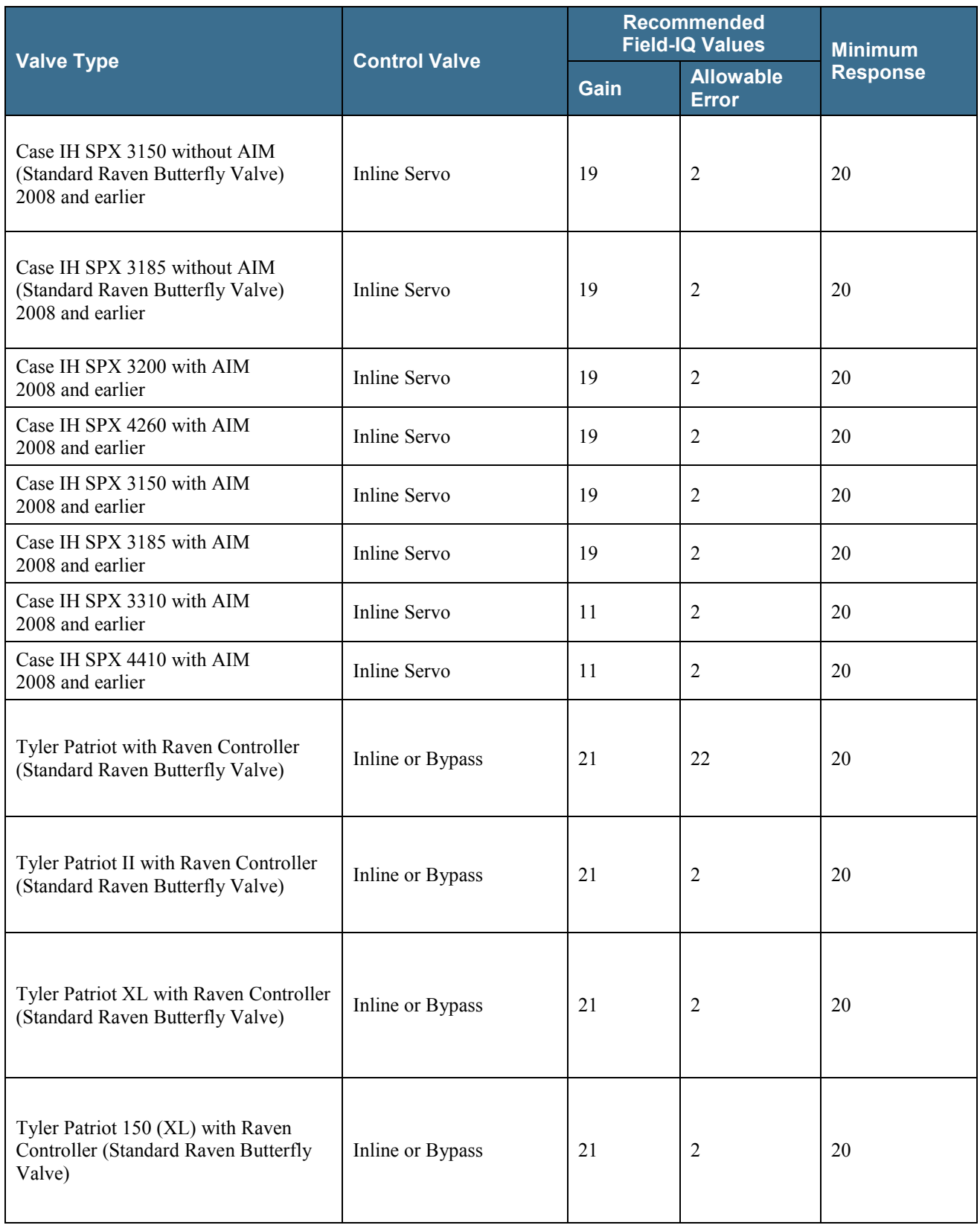

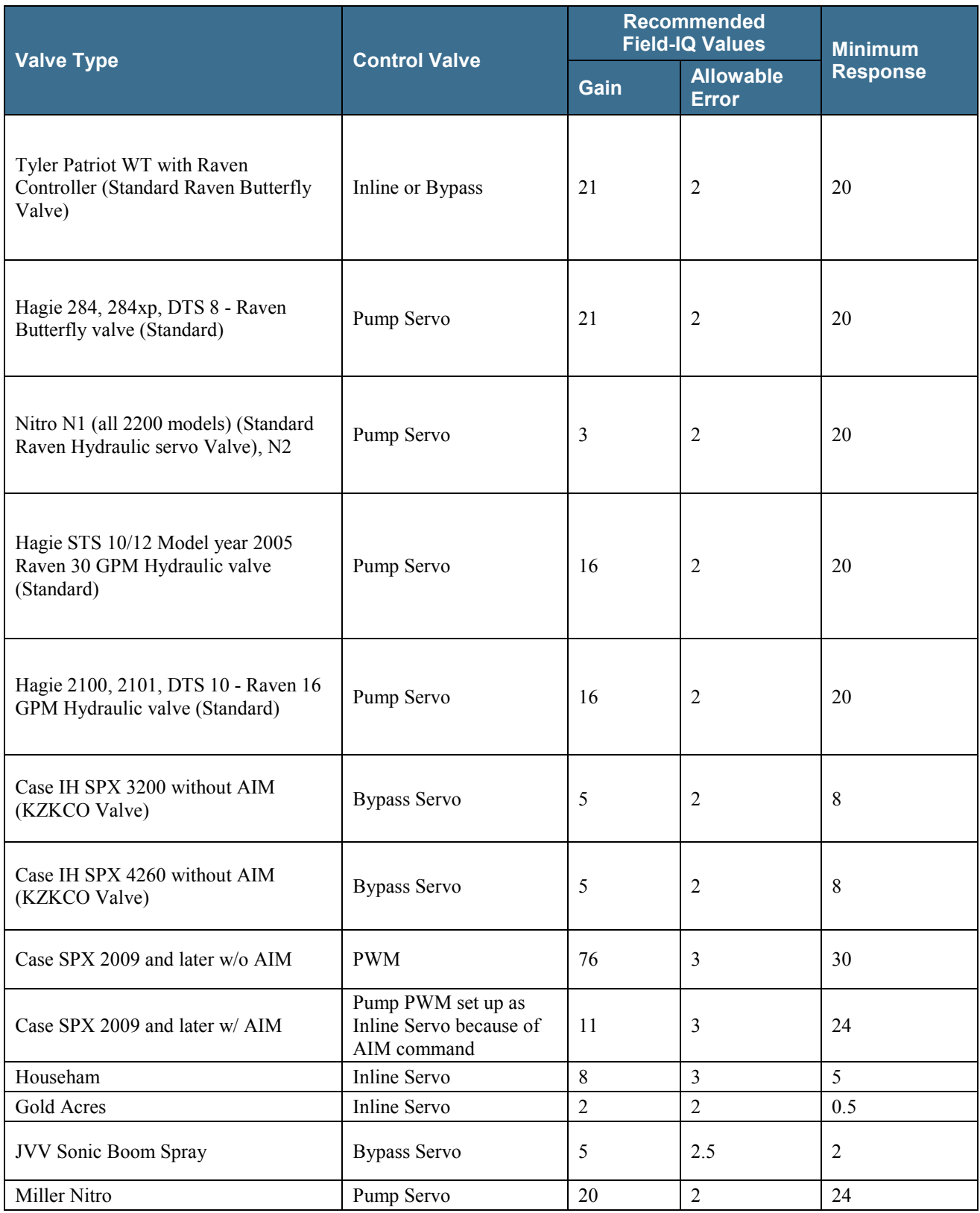

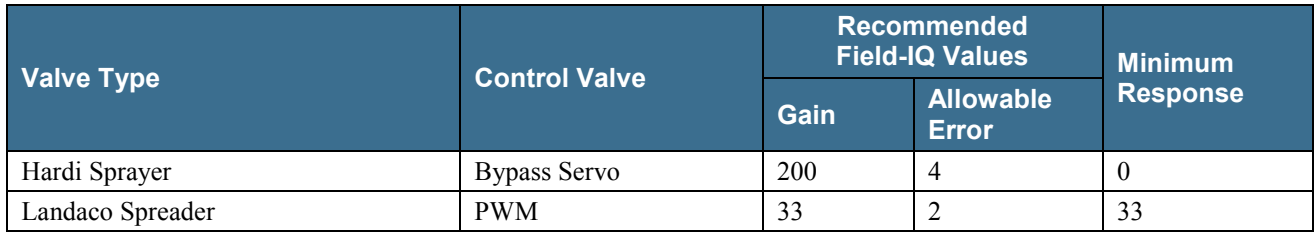

## **Troubleshooting**

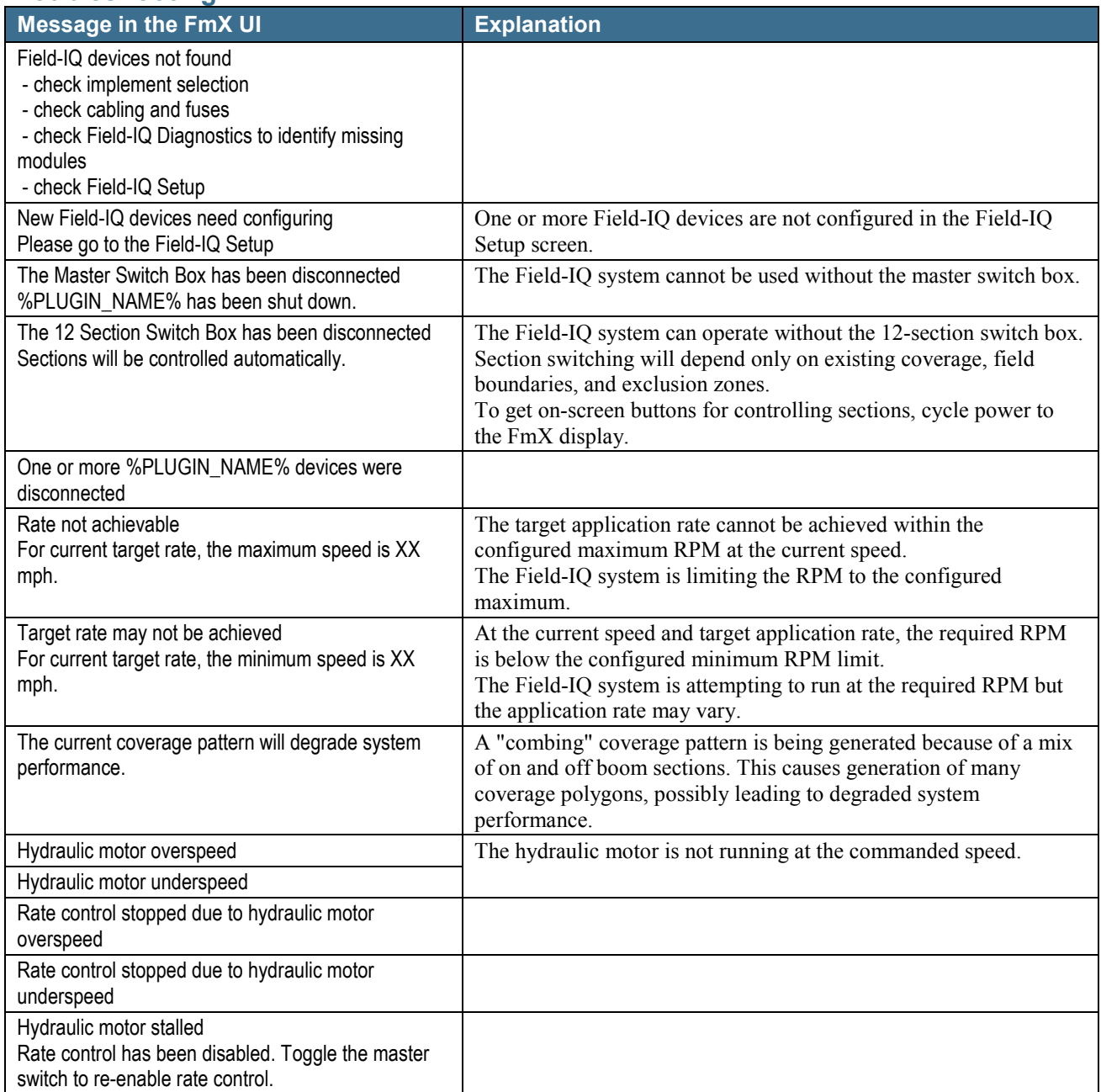

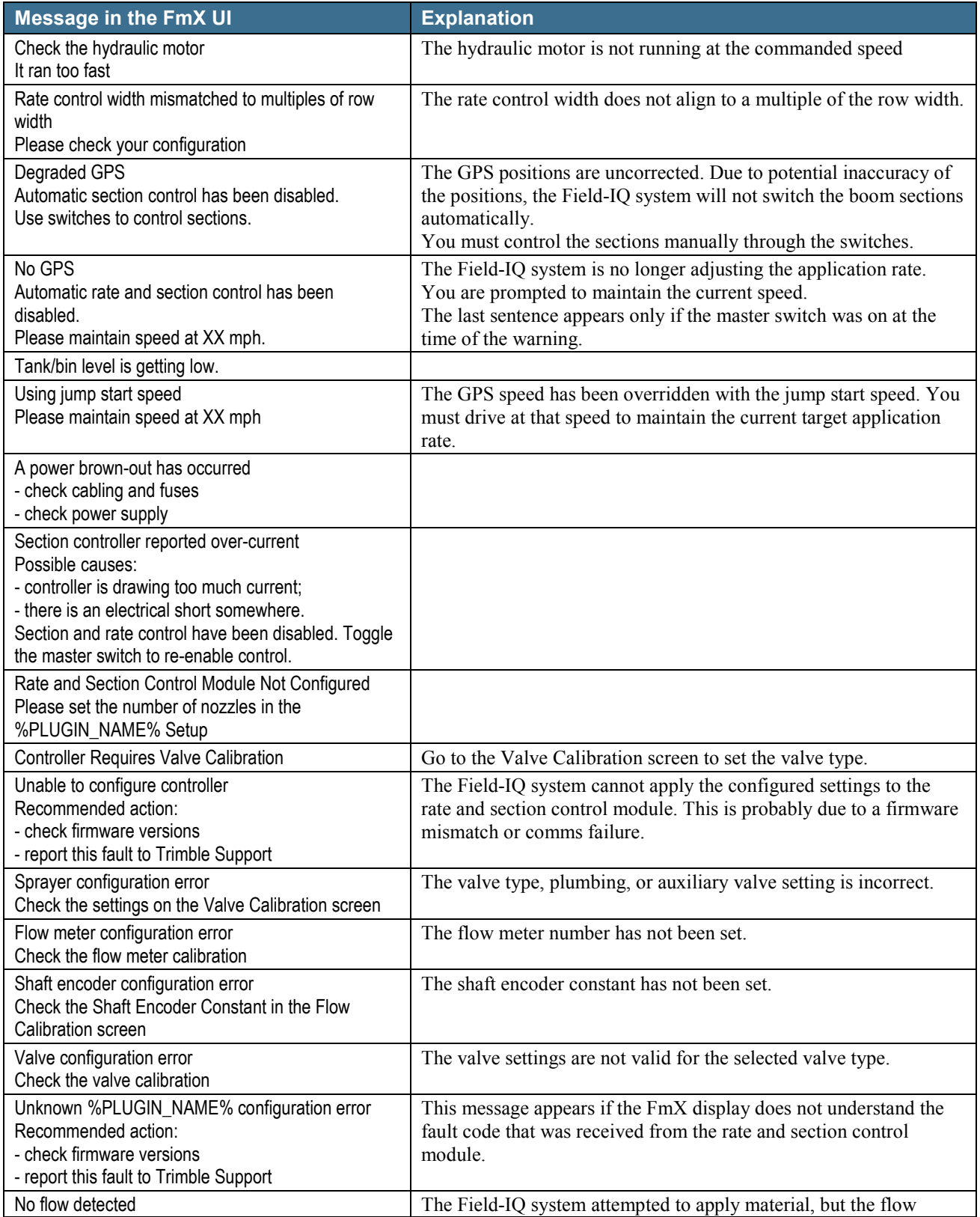

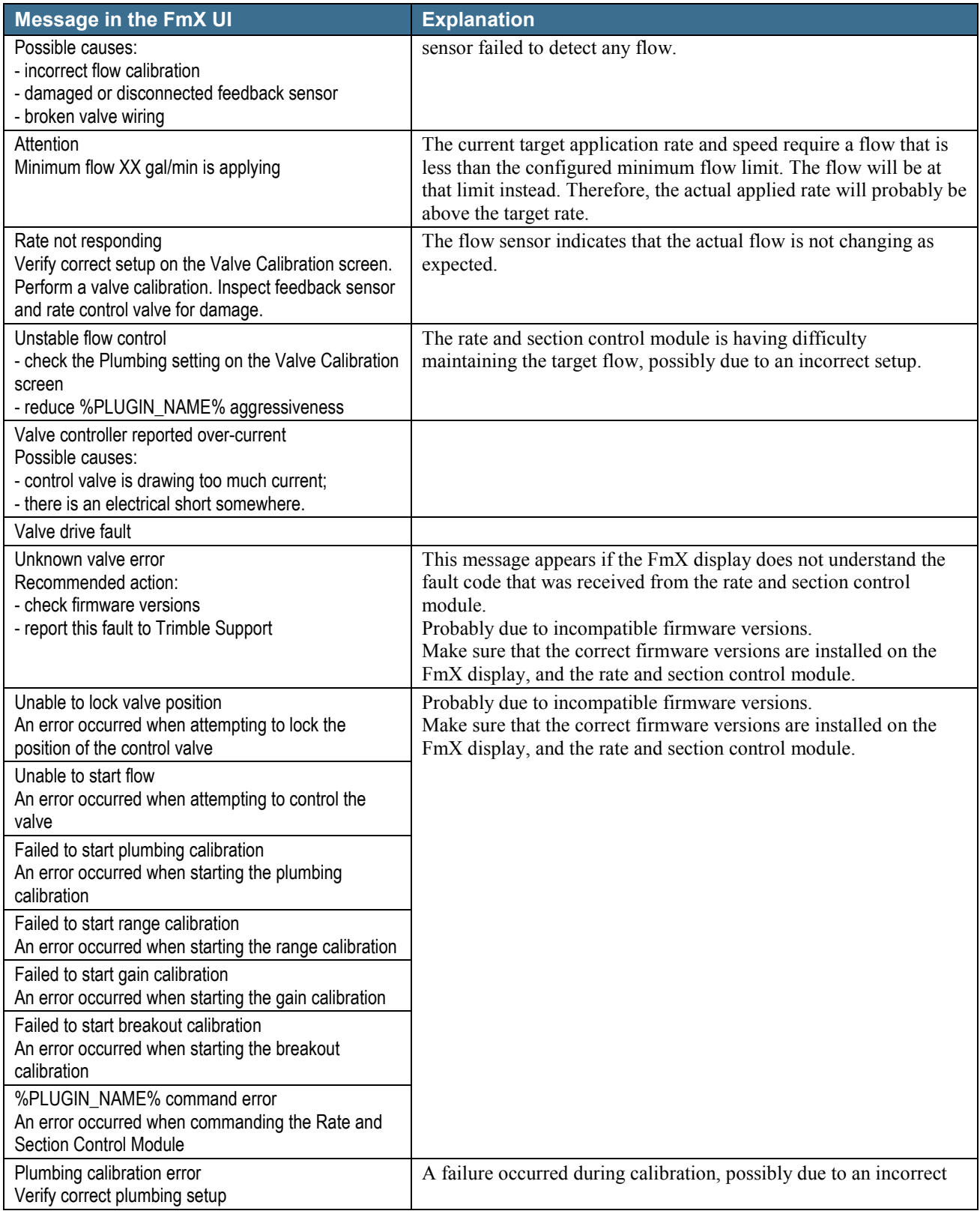

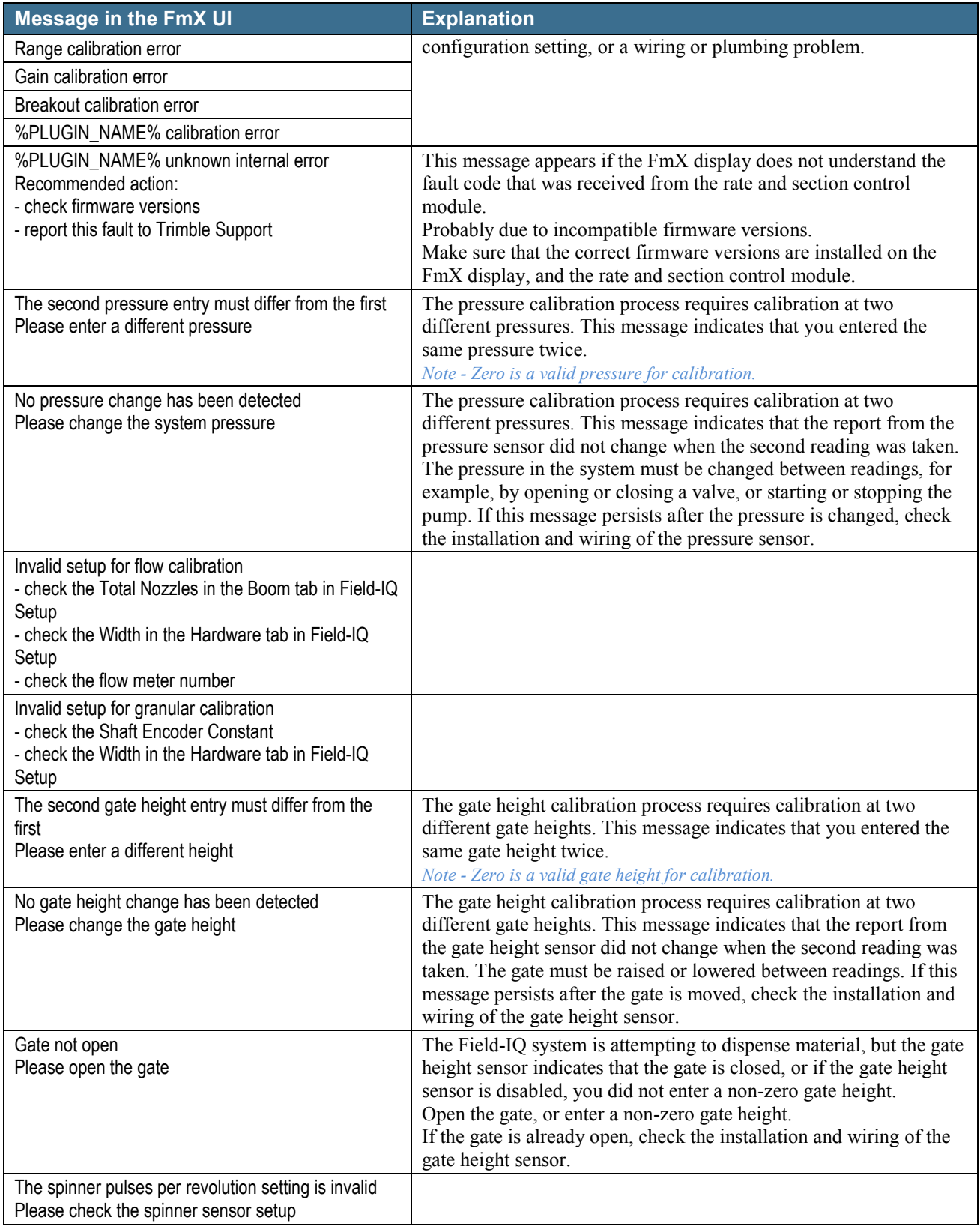

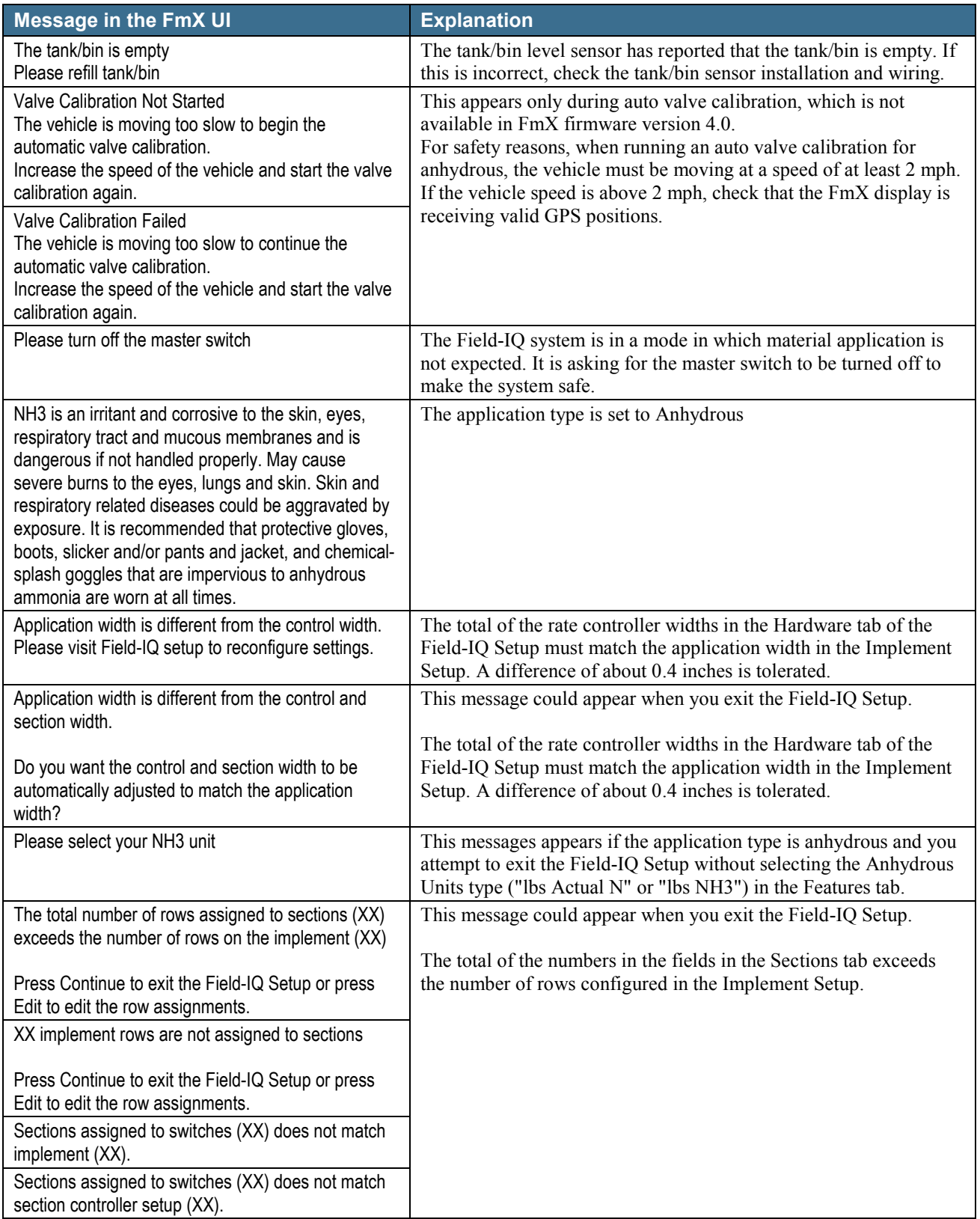

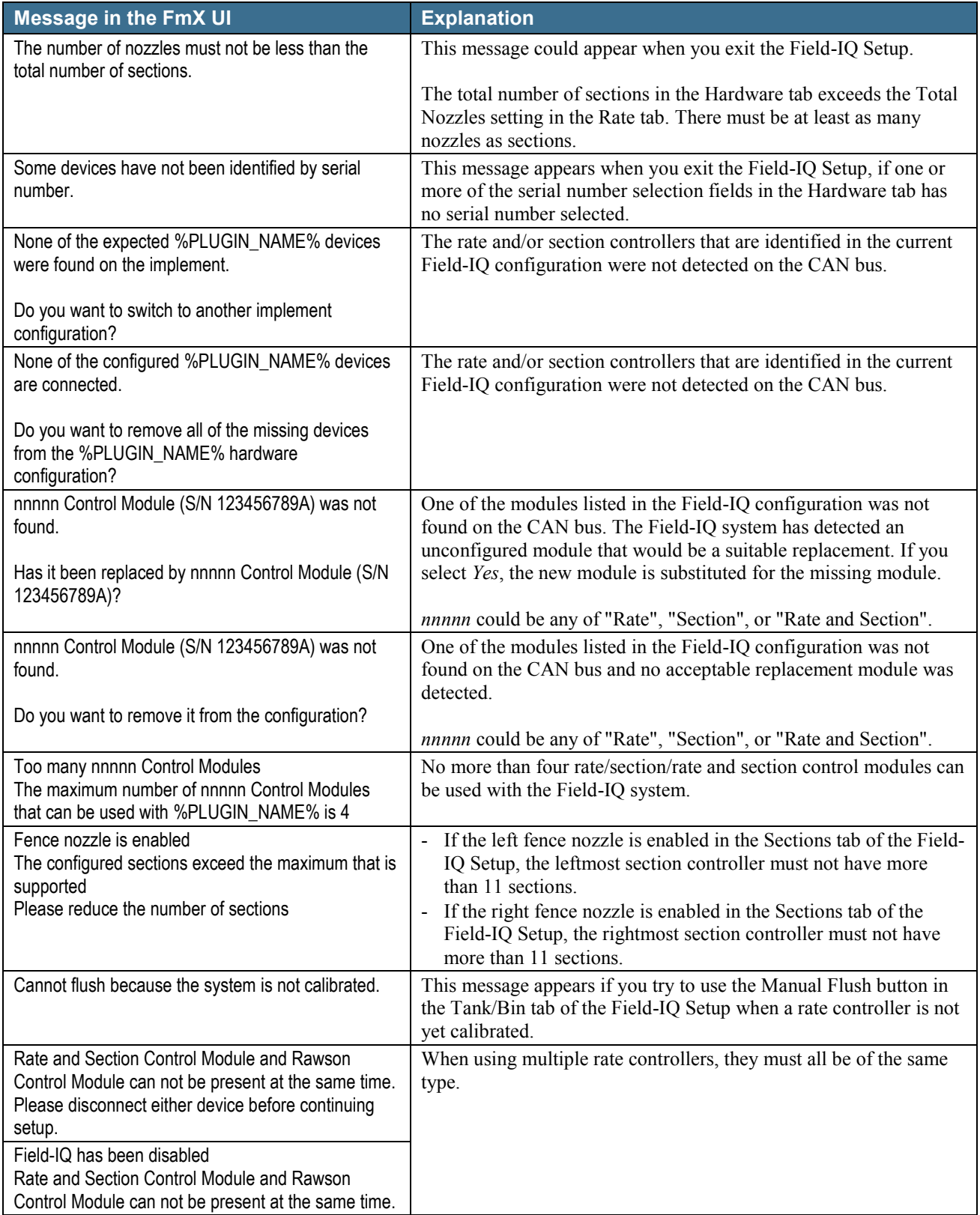

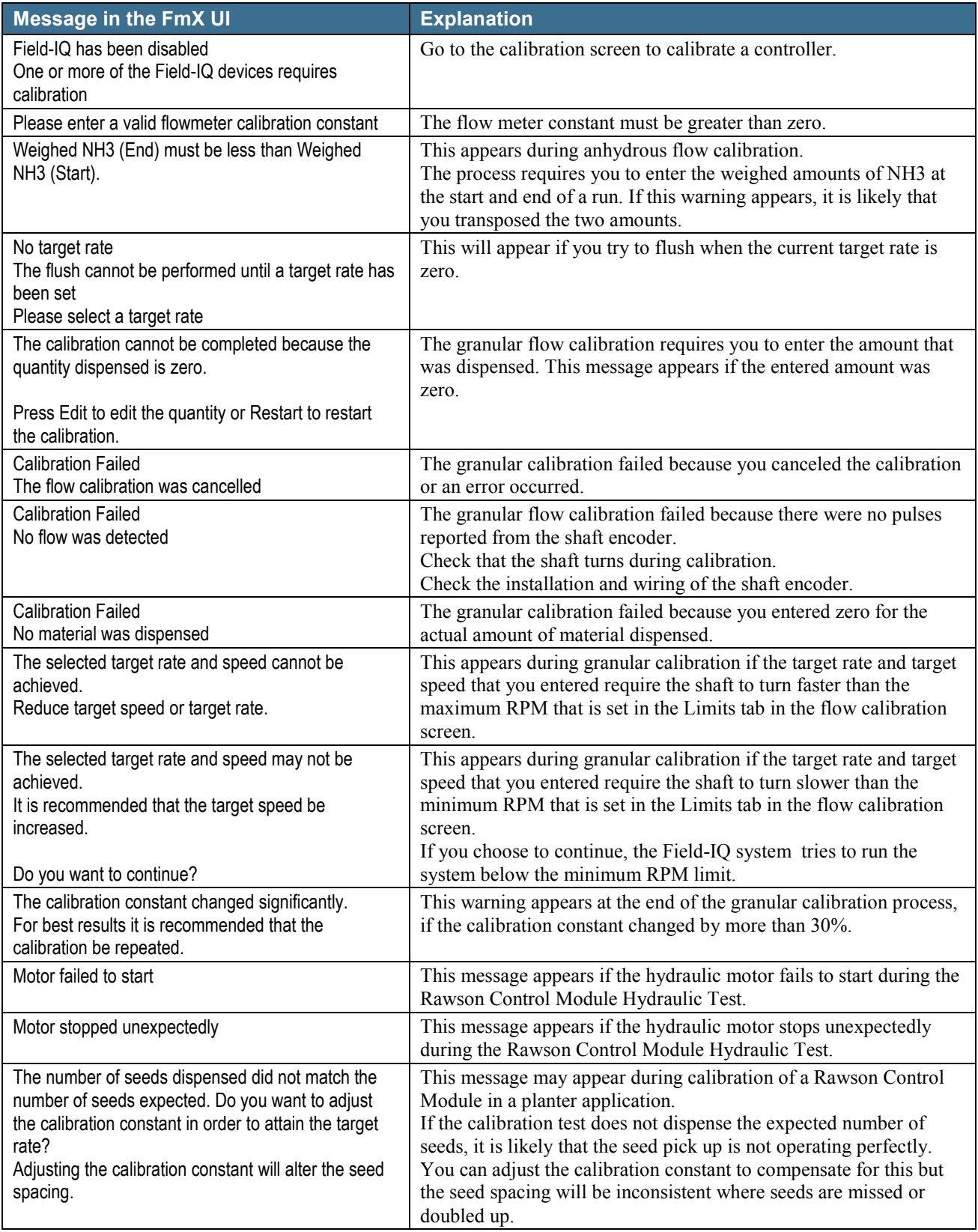

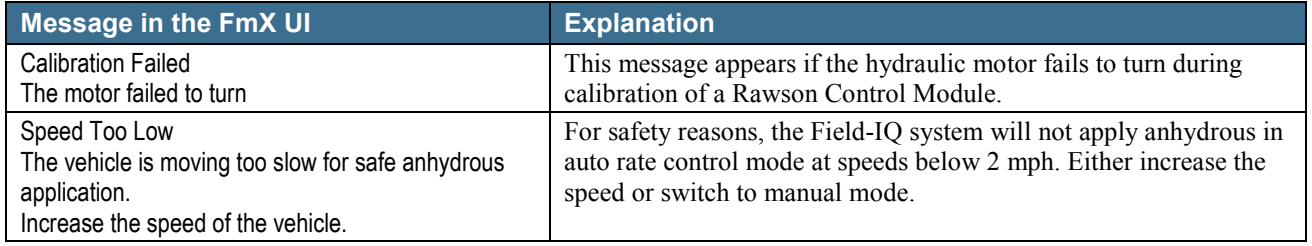